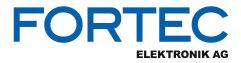

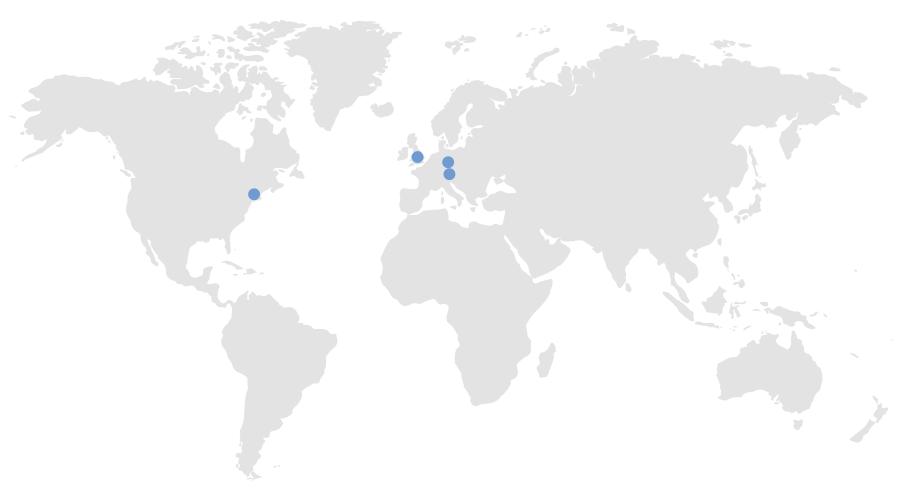

OUR GLOBAL
COMPETENCE
CENTRES

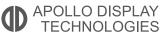

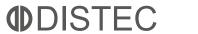

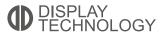

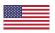

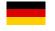

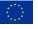

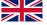

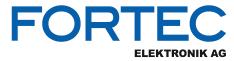

# Manual

# congatec

## conga-SMX8-Plus

SMARC 2.1 module based on NXP i.MX 8M Plus 14nm processor series with ARM 4-Core Cortex-A53 / M7 + NPU

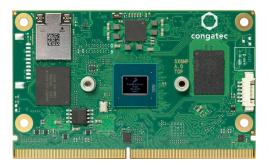

The information contained in this document has been carefully researched and is, to the best of our knowledge, accurate. However, we assume no liability for any product failures or damages, immediate or consequential, resulting from the use of the information provided herein. Our products are not intended for use in systems in which failures of product could result in personal injury. All trademarks mentioned herein are property of their respective owners. All specifications are subject to change without notice.

# conga-SMX8-Plus

Sample Distribution Set for congatec SMARC 2.1 Development

## **Quick Start Guide**

Revision 1.0

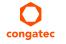

#### **Preface**

This quick start guide provides information about the contents of the conga-SMX8-Plus sample distribution set and how to set it up.

#### **Software Licenses**

#### **Notice Regarding Open Source Software**

The congatec products contain Open Source software that has been released by programmers under specific licensing requirements such as the "General Public License" (GPL) Version 2 or 3, the "Lesser General Public License" (LGPL), the "ApacheLicense" or similar licenses.

You can find the specific details at https://www.congatec.com/en/licenses/.

Enter the following command "license" in the bootloader to get the complete product related license information.

To the extent that any accompanying material such as instruction manuals, handbooks etc. contain copyright notices, conditions of use or licensing requirements that contradict any applicable Open Source license, these conditions are inapplicable. The use and distribution of any Open Source software contained in the product is exclusively governed by the respective Open Source license.

The Open Source software is provided by its programmers without ANY WARRANTY, whether implied or expressed, of any fitness for a particular purpose, and the programmers DECLINE ALL LIABILITY for damages, direct or indirect, that result from the use of this software.

congatec's liability with regards to the open source Software is as set out in congatec's Software License Information.

#### Disclaimer

The information contained within this quick start guide, including but not limited to any product specification, is subject to change without notice.

congatec GmbH provides no warranty with regard to this guide or any other information contained herein and hereby expressly disclaims any implied warranties of merchantability or fitness for any particular purpose with regard to any of the foregoing, congatec GmbH assumes no liability for any

damages incurred directly or indirectly from any technical or typographical errors or omissions contained herein or for discrepancies between the product and this guide. In no event shall congatec GmbH be liable for any incidental, consequential, special, or exemplary damages, whether based on tort, contract or otherwise, arising out of or in connection with this guide or any other information contained herein or the use thereof.

#### Intended Audience

This guide is intended for technically qualified personnel. It is not intended for general audiences.

## Lead-Free Designs (RoHS)

All congatec GmbH designs are created from lead-free components and are completely RoHS compliant.

#### **Electrostatic Sensitive Device**

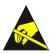

All congatec GmbH products are electrostatic sensitive devices. They are enclosed in static shielding bags, and shipped enclosed in secondary packaging (protective packaging). The secondary packaging does not provide electrostatic protection.

Do not remove the device from the static shielding bag or handle it, except at an electrostatic-free workstation. Also, do not ship or store electronic devices near strong electrostatic, electromagnetic, magnetic, or radioactive fields unless the device is contained within its original packaging. Be aware that failure to comply with these guidelines will void the congatec GmbH Limited Warranty.

## Copyright Notice

Copyright © 2021, congatec GmbH. All rights reserved. All text, pictures and graphics are protected by copyrights. No copying is permitted without written permission from congatec GmbH.

congatec GmbH has made every attempt to ensure that the information in this document is accurate yet the information contained within is supplied "as-is".

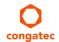

#### **Trademarks**

Product names, logos, brands, and other trademarks featured or referred to within this guide, or the congatec website, are the property of their respective trademark holders. These trademark holders are not affiliated with congatec GmbH, our products, or our website.

#### Certification

congatec GmbH is certified to DIN EN ISO 9001 standard.

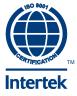

### Warranty

congatec GmbH makes no representation, warranty or guaranty, express or implied regarding the products except its standard form of limited warranty ("Limited Warranty") per the terms and conditions of the congatec entity, which the product is delivered from. These terms and conditions can be downloaded from www.congatec.com. congatec GmbH may in its sole discretion modify its Limited Warranty at any time and from time to time.

The products may include software. Use of the software is subject to the terms and conditions set out in the respective owner's license agreements, which are available at www.congatec.com and/or upon request.

Beginning on the date of shipment to its direct customer and continuing for the published warranty period, congatec GmbH represents that the products are new and warrants that each product failing to function properly under normal use, due to a defect in materials or workmanship or due to non conformance to the agreed upon specifications, will be repaired or exchanged, at congatec's option and expense.

Customer will obtain a Return Material Authorization ("RMA") number from congatec GmbH prior to returning the non conforming product freight prepaid. congatec GmbH will pay for transporting the repaired or exchanged product to the customer.

Repaired, replaced or exchanged product will be warranted for the repair warranty period in effect as of the date the repaired, exchanged or replaced product is shipped by congatec, or the remainder of the original warranty, whichever is longer. This Limited Warranty extends to congatec's direct customer only and is not assignable or transferable.

Except as set forth in writing in the Limited Warranty, congatec makes no performance representations, warranties, or guarantees, either express or implied, oral or written, with respect to the products, including without limitation any implied warranty (a) of merchantability, (b) of fitness for a particular purpose, or (c) arising from course of performance, course of dealing, or usage of trade.

congatec GmbH shall in no event be liable to the end user for collateral or consequential damages of any kind. congatec shall not otherwise be liable for loss, damage or expense directly or indirectly arising from the use of the product or from any other cause. The sole and exclusive remedy against congatec, whether a claim sound in contract, warranty, tort or any other legal theory, shall be repair or replacement of the product only.

## **Technical Support**

congatec GmbH technicians and engineers are committed to providing the best possible technical support for our customers so that our products can be easily used and implemented. We request that you first visit our website at www.congatec.com for the latest documentation, utilities and drivers, which have been made available to assist you. If you still require assistance after visiting our website then contact our technical support department by email at support@congatec.com

## **Revision History**

| Revision | Date (yyyy-mm-dd) | Author | Changes       |
|----------|-------------------|--------|---------------|
| 1.0      | 2021-06-30        | BEU    | First release |

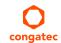

# 1 Hardware

# 1.2.1 Pinout Description

# 1.1 Sample Distribution Set

The following items are included in the sample distribution set:

| Part #                       | Rev. | Name                     | Description                                                                                                    | Qty |
|------------------------------|------|--------------------------|----------------------------------------------------------------------------------------------------|-----|
| 051320/<br>051321/<br>051322 | X.1  | conga-SMX8-Plus          | SMARC 2.1 module engineering sample with NXP i.MX 8M Plus Quad processor. Module variant depending on sample availability and customer request. | 1   |
| 051350/<br>051351            | X.0  | CSP-B/<br>HSP-B          | Passive cooling solution or heatspreader depending on customer request. All standoffs are with 2.7 mm bore hole.                                | 1   |
| 007010                       | C.1  | conga-SEVAL              | Evaluation carrier board for SMARC modules.                                                                                                    | 1   |
| 48000023                     | А    | RS-232 adapter cable     | MOLEX 6-Pin PicoBlade to two D-SUB 9                                                                                                    | 1   |
| 10000116                     | А    | RS-232 to USB<br>adapter | USB 2.0 to standard serial port. Based on FTDI-Chipset.                                                                                         | 1   |
| 10000413                     | А    | SD card                  | SANDISK Ultra 16 GB Class 10 UHS-1                                                                                                    | 1   |
| 011115                       | B.0  | conga-LDVI/EPI           | LVDS to DVI converter board for digital flat panels with onboard EEPROM.                                                                        | 1   |
| 033331                       | А    | cab-LVDV-DAT-34-15       | 15 cm data cable LVDS to DVI adapter                                                                                                    | 1   |
| 052147                       | А    | cab-LVDV-PWR-10-15       | 15 cm power cable LVDS to DVI adapter                                                                                                    | 1   |
| N/A                          | 1.0  | Quick Start Guide        | conga-SMX8-Plus Sample Distribution Set<br>Quick Start Guide                                                                                    | 1   |

# 1.2 conga-SMX8-Plus

The included conga-SMX8-Plus engineering sample module variant depends on sample availability and customer request. The key features and differences of the variants are summarized in the table below:

| Part #      | 051320                     | 051321                     | 051322                   |
|-------------|----------------------------|----------------------------|--------------------------|
| Processor   | NXP i.MX 8M Plus Quad      | NXP i.MX 8M Plus Quad      | NXP i.MX 8M Plus Quad    |
| LPDDR4      | 4 GB                       | 2 GB                       | 4 GB                     |
| eMMC        | 16 GB                      | 16 GB                      | 16 GB                    |
| Temp. Range | Industrial (-40°C to 85°C) | Industrial (-40°C to 85°C) | Extended (-25°C to 85°C) |
| WiFi/BT     | No                         | No                         | Yes (AW-CM276NF)         |

For more information about the conga-SMX8-Plus Mass Production (MP) module variants, refer to the datasheet available at www.congatec.com

The pinout description lists which signals of the NXP i.MX 8M Plus Quad processor are routed to the SMARC connector.

Use the link below to directly download the conga-SMX8-Plus pinout as an Excel file:

https://git.congatec.com/arm-nxp/imx8-family/doc/cgtimx8\_pinlist/-/raw/cgtsx8p\_pinlist/cgtsx8p\_pin\_connection.xlsx

Alternatively, use the link below and follow the instructions to download it:

https://git.congatec.com/arm-nxp/imx8-family/doc/cgtimx8\_pinlist

# 1.3 conga-SEVAL

The conga-SEVAL (Revision C.1) included in this sample distribution set is an evaluation carrier board based on the SMARC Specification.

For information about the conga-SEVAL, refer to the User's Guide available at www.congatec.com

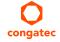

## 1.4 Hardware Setup

Follow the steps below to set up the hardware:

- 1. Ensure the hardware is protected from the effects of electrostatic discharge (ESD).
- 2. On the carrier board, set DIP switch M12 #1 to OFF (Audio: I<sup>2</sup>S)
- 3. On the carrier board, set M17 #1 and #2 to ON and M18 #1 to OFF (Boot from USDHC2 SD/SDIO).1
- 4. Connect the RS-232 adapter cable to the connector on the module.
- 5. Connect the USB 2.0 to Serial Adapter to the RS-232 adapter cable port labeled "CONSOLE".
- 6. Mount the cooling solution onto the module. (Final torque: 0.4 Nm)
- 7. Mount the module onto the carrier board. (Final torque: 0.4 Nm)
- 8. Optionally, connect the conga-LDVI/EPI as shown in the picture.<sup>2</sup>
- 9. Insert the SD card into the SD card slot of the carrier board.<sup>3</sup>
- 10. Connect an ATX Power Supply Unit (PSU) to the carrier board.
- 11. To start the system, switch the ATX PSU on.4

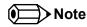

1. To select a different boot source, see the DIP switch settings below:

| M17 |    | M18 | Selected    |  |
|-----|----|-----|-------------|--|
| #1  | #2 | #1  | Boot Source |  |
| ON  | ON | OFF | SD card     |  |
| OFF | ON | OFF | eMMC        |  |
| OFF | ON | ON  | SPI Flash   |  |

- 2. HDMI is the default video output. LVDS output currently requires device tree updates and recompilation.
- 3. Refer to section 2.1 "Building the Image" to build the image first.
- 4. To enable serial downloader mode, set jumper X45 to position 2-3.

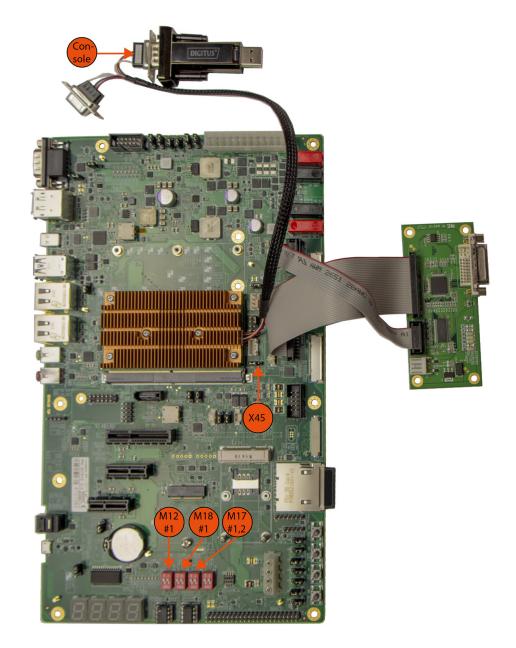

5/7

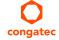

# 2 Software

## 2.1 Building the Image

To build the Linux operating system image for the conga-SMX8-Plus, follow the instructions described in the website below:

https://wiki.congatec.com

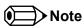

Contact congatec technical support to get access to the repositories.

Install the image on the included SD card or another SANDISK Ultra 16 GB Class 10 UHS-1. Other SD cards may not work with the conga-SEVAL.

# 2.2 Starting Up

The conga-SMX8-Plus uses U-Boot as standard bootloader. The bootloader is GNU GPL open source software. A serial terminal connection is required in order to display the boot process and to modify the boot behavior. The boot behavior is controlled via environment variables.

The included RS-232 adapter cable has two connectors. The RX/TX signals are already crossed. Therefore, do NOT use a crossover-cable. Use the connector labeled "CONSOLE" for the U-Boot console output.

To establish a terminal connection, a terminal program such as TeraTerm or Putty can be used.

Use the following communication parameters:

Baud rate: 115200
Data: 8 bit
Parity: none
Stop: 1 bit
Flow control: none

### 2.3 Boot Process

The conga-SMX8-Plus boot process starts at Power On Reset (POR), where the hardware reset logic forces the ARM core to begin execution. The on-chip boot ROM loads the bootloader.

After loading, the bootloader is executed and performs basic system initialization (serial console, etc.). Afterwards, the environment settings are parsed and the system boot continues as specified.

Press any key during startup to stop autoboot and to get to U-Boot console. At the U-Boot console, the environment settings can be displayed using the "print" command. In addition, useful functionality is available (such as memory dump, access to the SPI and the I2C system, etc.). The "help" command will display any command supported by the U-Boot.

If autoboot is not interrupted by pressing a key, the boot process goes ahead and the module boots the Linux operating system installed on the SD card.

### 2.4 U-Boot Environment Variables

The pre-compiled binaries from congatec support SD card and onboard eMMC boot source. One of the benefits of the U-Boot bootloader is the possibility to specify its run time configuration using environment variables.

The environment variables of U-Boot can be displayed using the printenv (or the print) command.

During the boot process, the bootloader evaluates the "bootcmd" variable and executes it. The boot command tries to load a bootscript or a kernel from the boot device. If this is successful, the script or kernel will be started, otherwise a fallback to network boot is performed. The variable "mmcdev" specifies the mmc boot device. Furthermore, the variable "mmcroot" is passed to the kernel in order to specify the location of the root filesystem.

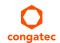

The following environment variables are predefined for conga-SMX8-Plus:

| Name          | Default value                 | Description                                                                                                    |
|---------------|-------------------------------|----------------------------------------------------------------------------------------------------|
| bootcmd       |                               | Defines the startup command of the bootloader, i.e. how the system performs the boot process.                                                                                                 |
| fdt_file      | "imx8mp-cgtsx8p.dtb"          | The device tree blob, might be exchanged in order to enhance functionality.                                                                                                    |
| image         | Image                         | The name of the kernel image file that is loaded during boot process.                                                                                                    |
| ipaddr        | not specified                 | Address of the system (used for network boot).                                                                                                    |
| serverip      | not specified                 | Address of the remote host (used for network boot).                                                                                                    |
| netmask       | not specified                 | Netmask of the network (used for network boot).                                                                                                    |
| nfsroot       | not specified                 | The location where the NFS root filesystem is stored (used for network boot).                                                                                                    |
| mmcdev        | not specified<br>(autodetect) | The boot device number (used for mmcboot). Default: Automatially set to match the device that u-boot was loaded from (see mmcautodetect).                                                     |
| mmcpart       | "1" (first partition)         | The number of the bootpartiton on the bootdevice (used for mmcboot).                                                                                                    |
| mmcroot       | not specified<br>(autodetect) | The root filesystem (used for mmcboot), might also be used to extend the kernel command line.  Default: Automatially set to match the device that u-boot was loaded from (see mmcautodetect). |
| mmcautodetect | "yes"                         | Set to "no" in order to manually set mmcdev and mmcroot                                                                                                    |

Following, some frequently used scripts:

| Name           | Description                                                                               |
|----------------|-------------------------------------------------------------------------------------------|
| mmcboot        | Boots the system from mmc (with the specified parameters for mmcboot), i.e. eMMC, SD card |
| mmcargs        | Configures the bootargs for mmcboot                                                       |
| netboot        | Boots the system from network (with the specified parameters for network boot)            |
| netargs        | Configures the bootargs for network boot                                                  |
| loadbootscript | Used during boot, loads an eventually existing boot script                                |
| loadimage      | Used during boot, loads the kernel                                                        |
| loadfdt        | Used during boot, loads the device tree blob file                                         |

There are several commands to change the behavior of the bootloader and to customize the boot process. The help command can be used to display a list of all available commands.

### 2.5 Linux

By default, the system boots the Linux operating system that is stored on the SD card. Booting to the Linux desktop may take some time. To speed up the boot process significantly, install the root filesystem onto the onboard eMMC device. In case of questions, contact congatec technical support.

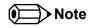

In order to maintain the integrity of the file system, it is recommended to always shut down the system by issuing the command "poweroff" in the console terminal.

#### 2.6 Additional Information

The NXP i.MX 8M Plus Quad processor documentation is available at: www.nxp.com

7/7

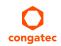

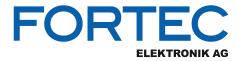

Our company network supports you worldwide with offices in Germany, Austria, Switzerland, the UK and the USA. For more information please contact:

Headquarters

Germany

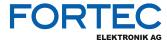

FORTEC Elektronik AG

Augsburger Str. 2b 82110 Germering Phone: E-Mail: Internet: +49 89 894450-0 info@fortecag.de www.fortecag.de

**Fortec Group Members** 

Austria

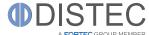

Distec GmbH, Office Vienna

Nuschinggasse 12 1230 Wien Phone: E-Mail: Internet: +43 1 8673492-0 info@distec.de www.distec.de

Germany

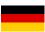

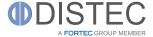

Distec GmbH

Augsburger Str. 2b 82110 Germering Phone: E-Mail: Internet: +49 89 894363-0 info@distec.de www.distec.de

Switzerland

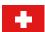

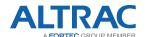

ALTRAC AG

Bahnhofstraße 3 5436 Würenlos Phone: E-Mail: Internet: +41 44 7446111 info@altrac.ch www.altrac.ch

**United Kingdom** 

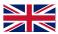

DISPLAY TECHNOLOGY

A FORTEC GROUP MEMBER

**Display Technology Ltd.**Osprey House, 1 Osprey Court

Hinchingbrooke Business Park
Huntingdon, Cambridgeshire, PE29 6FN

Phone: +44 1480 411600 E-Mail: info@displaytechn

info@displaytechnology.co.uk www. displaytechnology.co.uk

USA

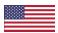

APOLLO DISPLAY
TECHNOLOGIES
A FORTEC GROUP MEMBER

Apollo Display Technologies, Corp.

87 Raynor Avenue, Unit 1Ronkonkoma, NY 11779 Phone: E-Mail: Internet:

Internet:

+1 631 5804360 info@apollodisplays.com www.apollodisplays.com